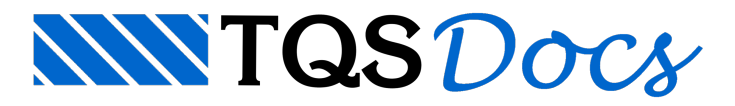

# Tarefas de Projeto

A criação da ferramenta "Tarefas de Projeto" permite ao usuário cadastrar uma lista de tarefas do projeto, mantendo informações que considere importante de serem gerenciadas durante a elaboração do projeto de um edifício.

Essas tarefas podem ser categorizadas e divididas em sistemas de interesse e atribuídas dentro do contexto do edifício facilitando posteriormente a sua localização.

- 1. No Gerenciador TQS, selecione a aba "Ferramentas"
- 2. Clique no botão Edifícios "Tarefas de Projeto"

### Criação de Tarefas

Para criação de uma nova tarefa, deve-se acessar o comando "Tarefas" - "Nova Tarefa", para cada nova tarefa, será necessário criar uma pequena descrição sobre ela. Pode-se também definir elementos de controle como:

Proprietário: Pessoa responsável pela tarefa;

Sistema: Sistema do TQS onde a tarefa deverá ser executada;

Categoria: tipo de tarefa.

Cadatarefa no projeto possui uma prioridade de execução, status de acompanhamento e uma previsão de início e término, criando assim, de forma cronológica as ações a serem efetuadas dentro de um projeto de edifício.

### Visualização de Tarefas

A visualização das tarefas cadastradas pode ser feita pelos usuários com o auxílio de filtros de visualização, facilitando a procura por determinados itens. Além dos filtros, é possível a ordenação de acordo com os dados de cada uma das colunas.

Existem dois tipos de filtros que podem ser utilizados:

Por status da tarefa; Por proprietário da tarefa. Em ambos os casos, estas opções são feitas diretamente najanela principal do programa"Tarefas de Projeto":

#### Filtro por Status da Tarefa

A utilização do filtro por status da tarefa permite ao usuário a visualização apenas das tarefas que estejam em uma dada fase (em aberto, andamento ou já concluídas).

#### Filtro por proprietário da tarefa

Além do filtro por status das tarefas, os usuários poderão filtrar tarefas de um determinado proprietário, aumentando assim ainda mais acapacidade de localizar tarefas dentro do banco de dados do sistema.

### Impressão de Listagem das Tarefas

O sistema para controle de tarefas de projetos permite ainda a impressão de listagens com informações das tarefas do projeto contendo dados sobre o status atual de cada tarefa, proprietário e sistema a que pertencem cada tarefa.

Para fazer a impressão da lista de tarefas, acione o comando "Listagens" - "Imprimir".

## Visualização de Listagem de Tarefas em HTML

Além da impressão, também é possível a visualização da listagem de tarefas em arquivo HTML, através do navegador

padrão do computador.

Para acessar o arquivo HTML da listagem, acione o comando "Listagem" - "Exportar Tarefas do Projeto para HTML".